## **Nota tecnica per l'utilizzo del client People's Poker WebJava con Google Chrome**

A partire dal 14 aprile 2015, con il rilascio della versione 42 del proprio browser Chrome, Google ha disabilitato il metodo standard con cui i browser supportano i plugin. Il plugin Java per i browser web utilizza l'architettura di plugin multipiattaforma "NPAPI". Questo cambiamento in alcuni casi ha reso necessaria un'operazione di riattivazione della piattaforma NPAPI per poter continuare ad utilizzare il client People's Poker attraverso il browser Google Chrome.

Questa la schermata che si presenta al momento dell'apertura del Client People's Poker nella versione WebJava su Google Chrome:

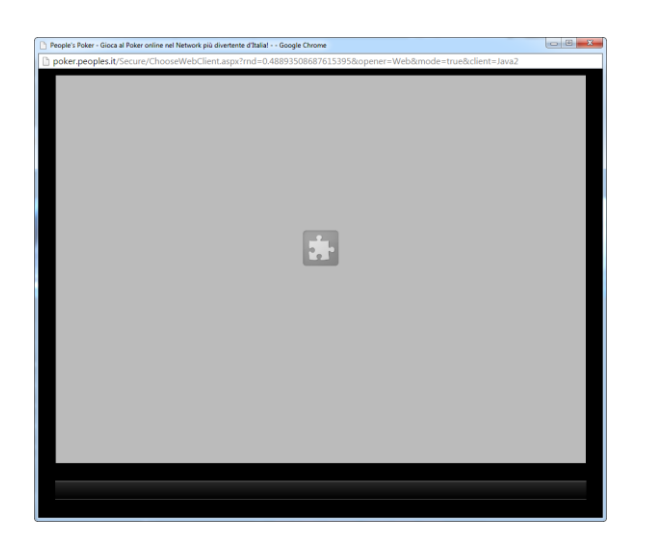

Nonostante il linguaggio molto tecnico, che sembrerebbe scoraggiare i più, la soluzione è molto semplice: per l'attivazione della piattaforma, che consentirà nuovamente l'utilizzo del client People's Poker nella versione WebJava, basta aprire una nuova scheda del browser Google Chrome e digitare questo indirizzo (o copiarlo e incollarlo) nell'apposita barra e premere "Invio": **chrome://flags/#enable-npapi**

Una volta premuto "Invio", comparirà questa schermata:

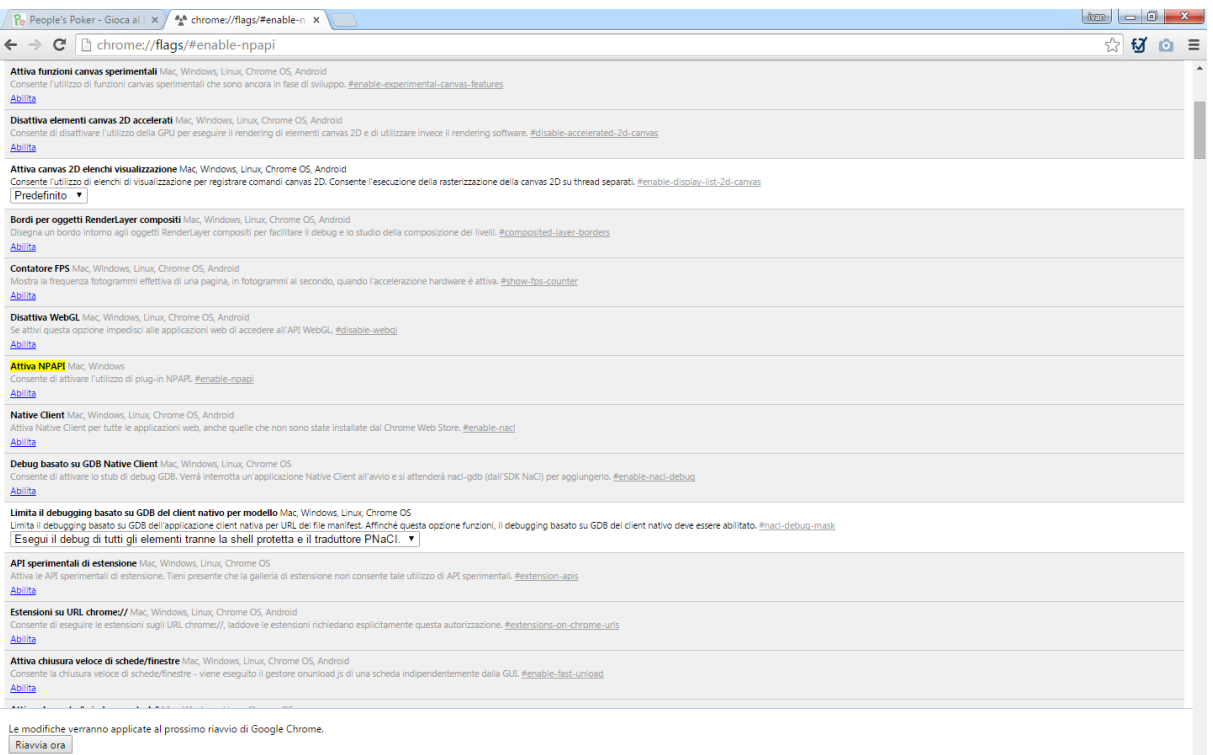

Per attivare la piattaforma NPAPI basta cliccare sul link "Abilita" in corrispondenza della voce evidenziata in giallo "Attiva NPAPI" e poi sul tasto in basso "Riavvia ora", come mostrato nell'immagine qui sotto, nella quale le due voci sono contornate in rosso:

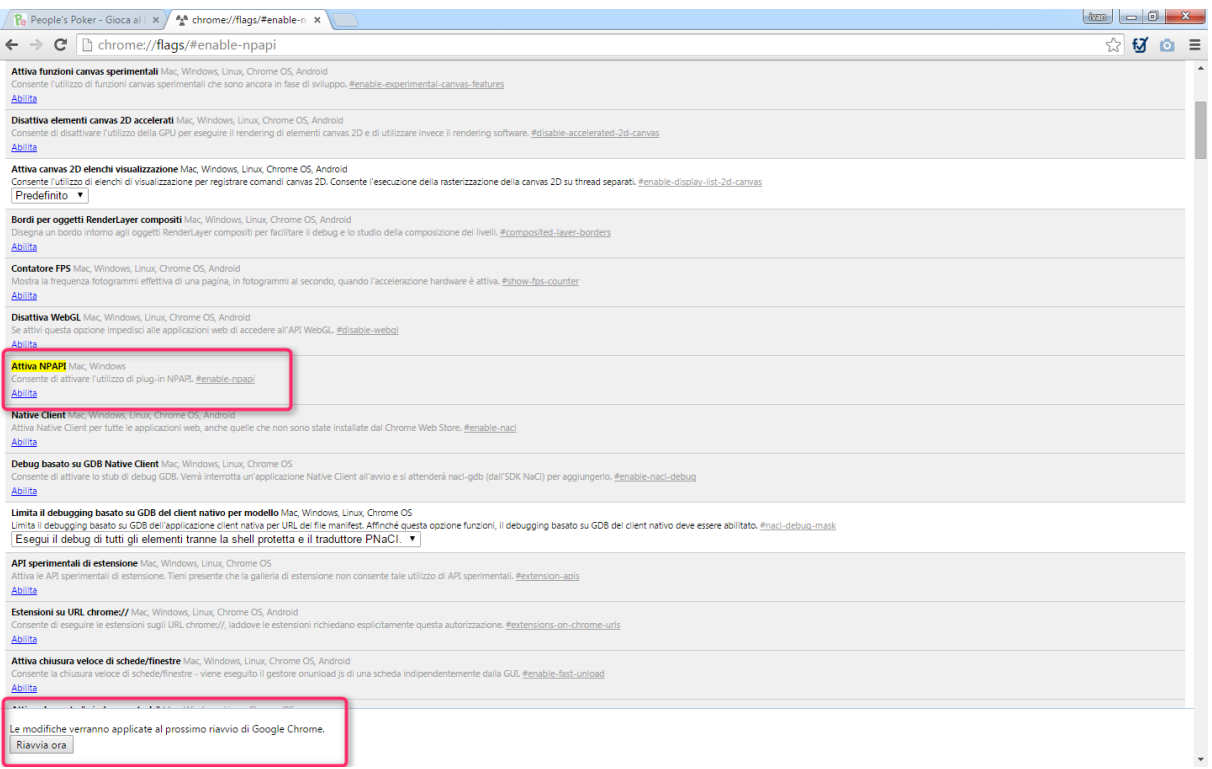

Al riavvio del browser la piattaforma sarà attivata e sarà possibile utilizzare nuovamente il client People's Poker nella versione WebJava. Se vi compare la finestra grigia dell'applicazione People's Poker, per abilitare definitivamente il browser all'utilizzo del client ricordatevi di spuntare la voce "Non visualizzare più questo messaggio…", contornata di rosso nell'immagine di esempio qui sotto:

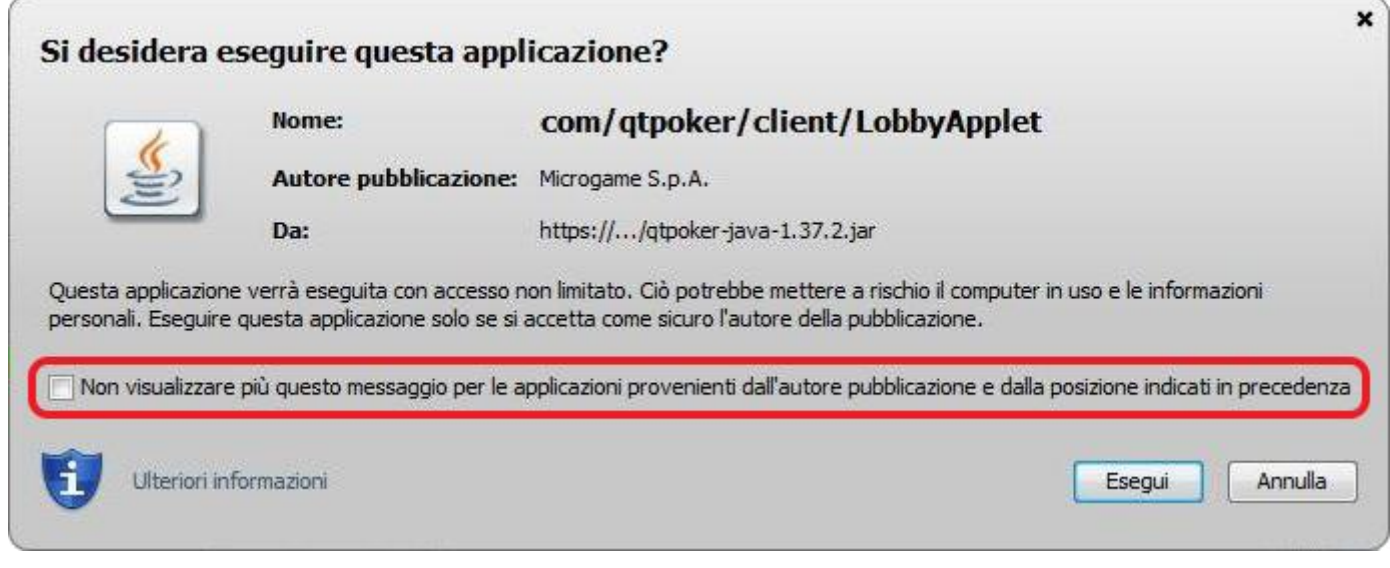

…e buon divertimento con People's Poker! ♦ ♦ ♥ ♦